## **Postup při problémech s přihlášením do Moodlu pro uchazeče**

Obecný postup při problémech s přihlášením je tento:

1) Před prvním přihlášením do Moodle je nutné, abyste se nejdříve přihlásili do modulu Přijímací řízení (<https://is.cuni.cz/studium/login.php?do=prijimacky>) v kartě "Přihlášení registračním mailem".

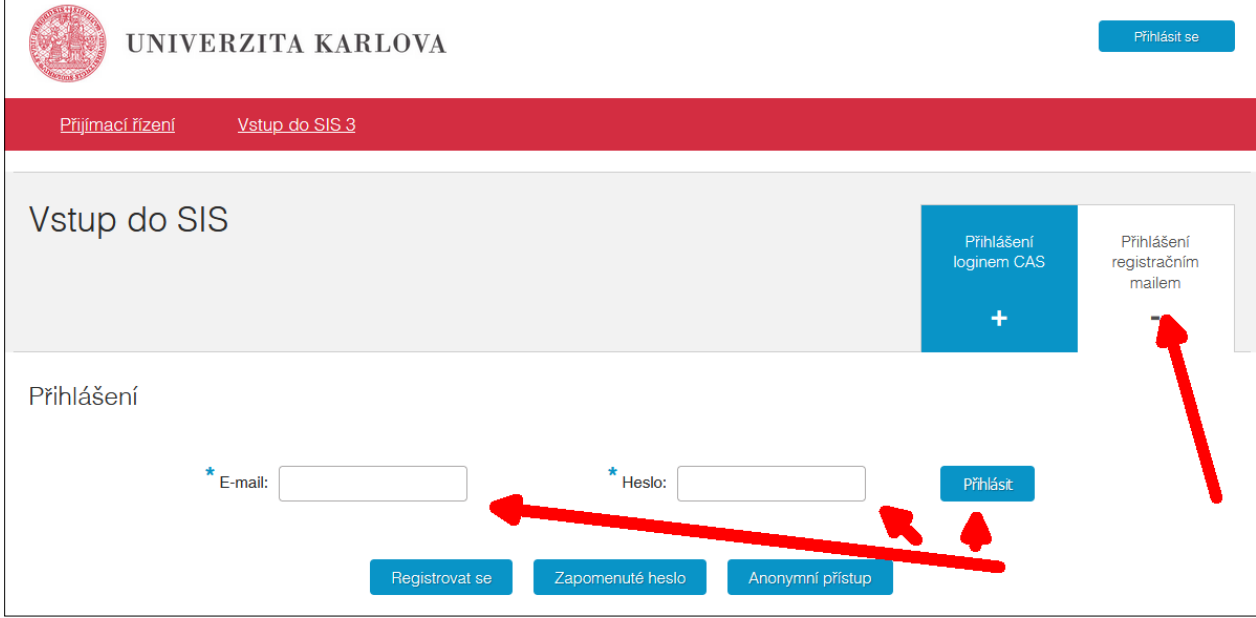

**POZOR!! Je bezpodmínečně nutné, abyste se hlásili pod tím emailem, pod kterým jste podali přihlášku!**

2) Po přihlášení uvidíte ve volbě "Moje přihlášky" své přihlášky a při najetí myší na své jméno v pravém horním rohu uvidíte Vaše osobní číslo, kterým se hlásíte do Moodle.

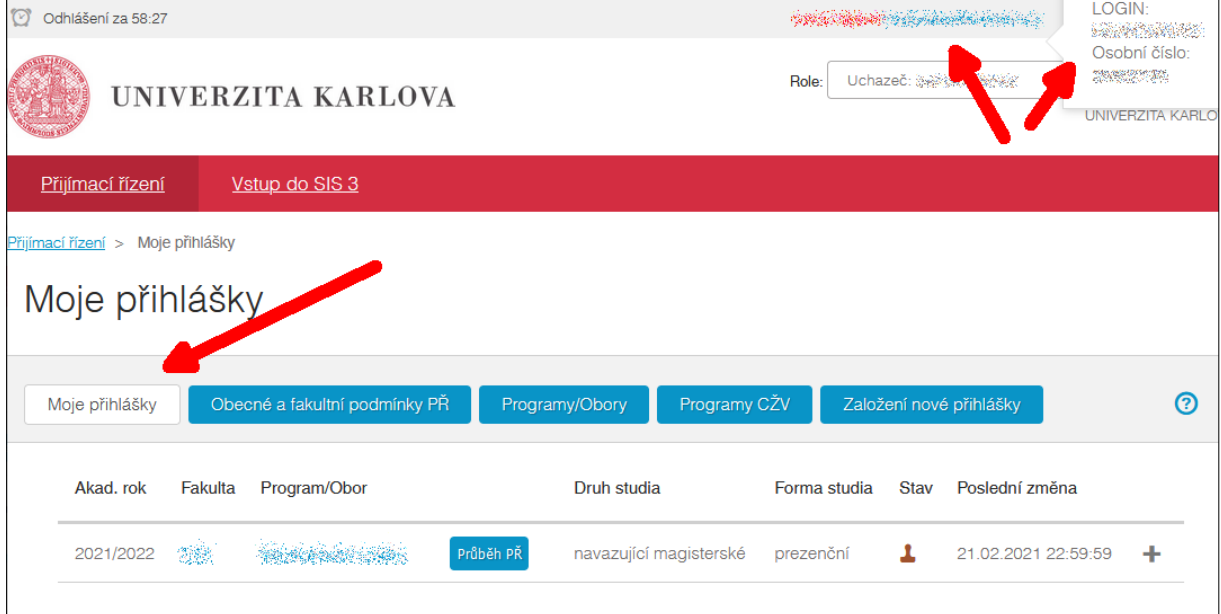

## 3) Po odhlášení se, se můžete znovu přihlásit na stejné stránce

[\(https://is.cuni.cz/studium/login.php?do=prijimacky](https://is.cuni.cz/studium/login.php?do=prijimacky)) pomocí Vašeho osobního čísla a hesla v kartě "Přihlášení loginem CAS". Pokud toto funguje, musí to fungovat stejně i pro přihlášení do Moodle.

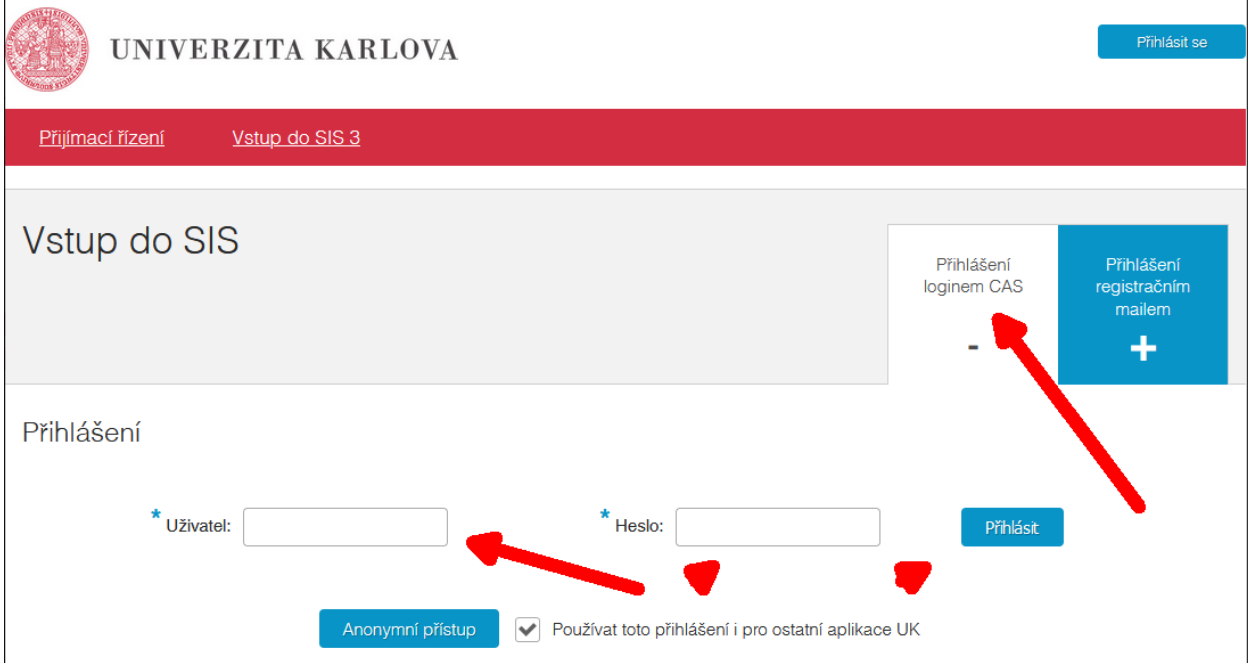

4) Pokud nefunguje přihlášení dle bodu 3 (nebo ev. dle bodu 1) je možné si nechat poslat nové heslo k registračnímu emailu ([https://is.cuni.cz/studium/login.php?do=ucha\\_lost&red=prijimacky\)](https://is.cuni.cz/studium/login.php?do=ucha_lost&red=prijimacky)

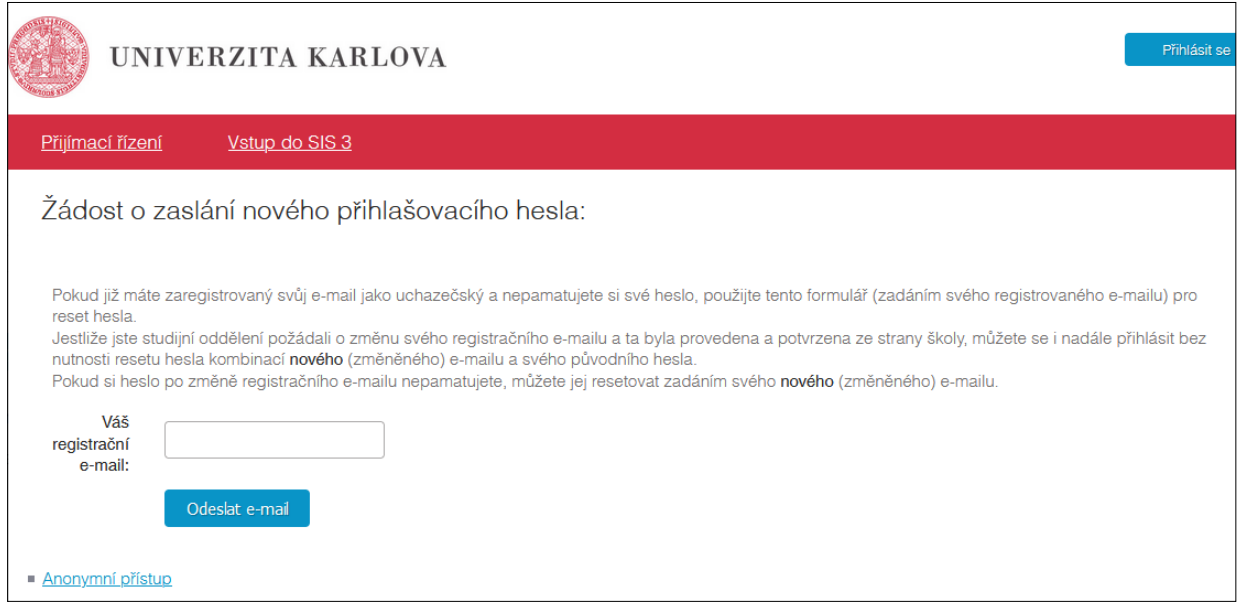

Po vyplnění registrované email adresy bude na daný email odesláno nové heslo pro ten registrovaný email. Dále je možné postupovat dle bodů 1-3.